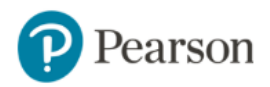

## **TUTORIAL PEARSON MINI-LIBRARIES PASO A PASO ESTUDIANTES**

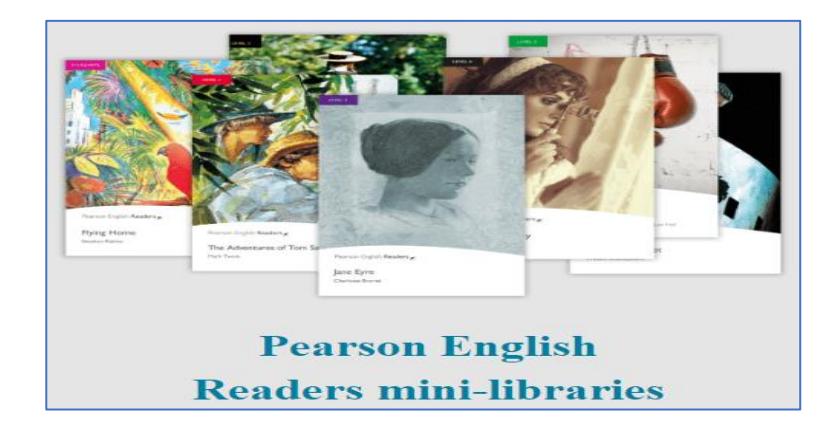

## [Step 1: Registro](https://www.youtube.com/watch?v=3Ksucl0kOpE&t=1s) : Ingresar en [www.english.com/login](http://www.english.com/login) y crear cuenta modo Adulto.

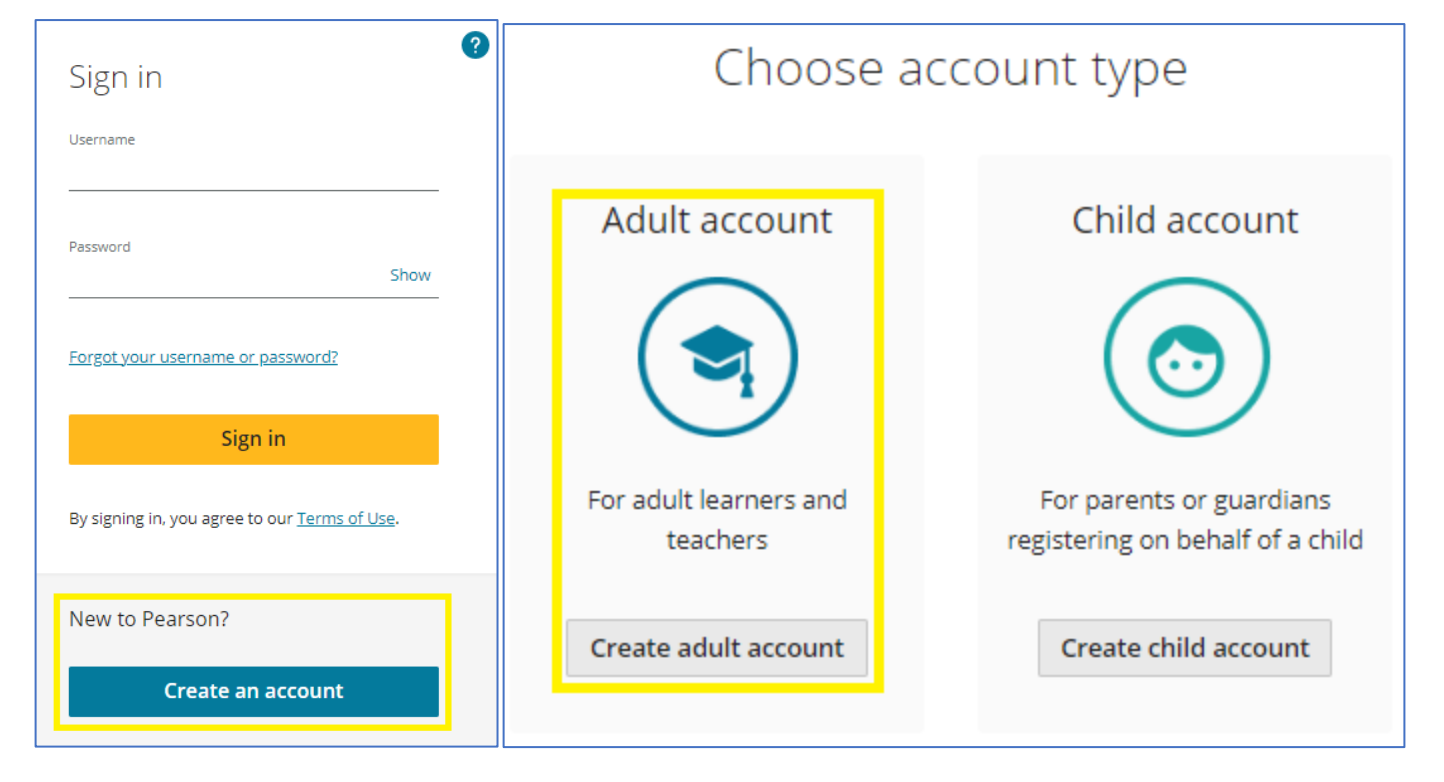

Una vez hecho el registro ingresar en [www.english.com/login](http://www.english.com/login) con el usuario y contraseña definido.

Step 2 [Activación de acceso:](https://www.youtube.com/watch?v=luX49oPK1Ts) Ingresar a la cuenta y activar el acceso adquirido en la

opción "**Add a product**".

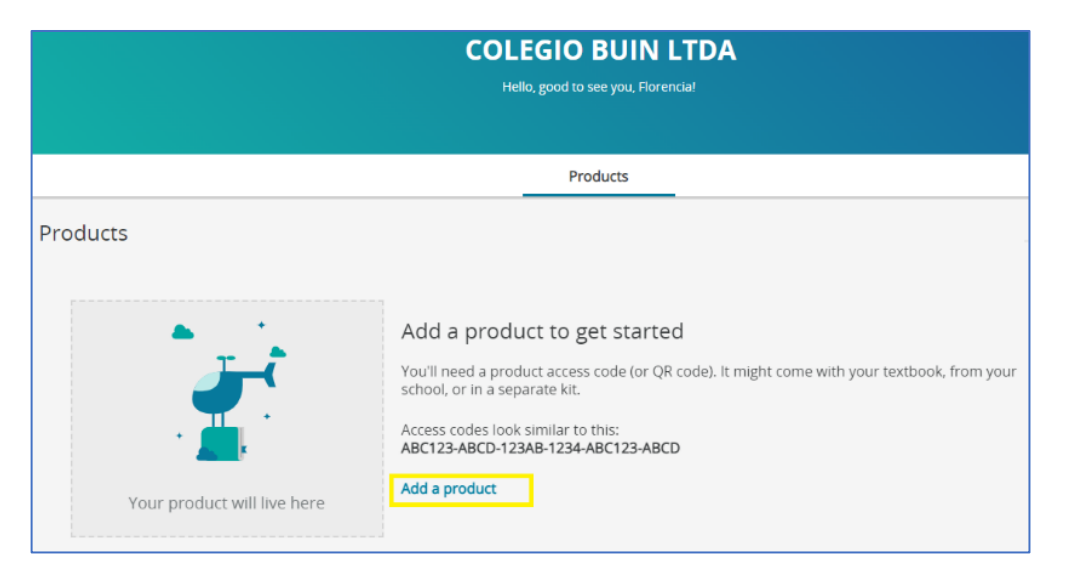

[Step](https://mypearsonhelp.com/helpconsole7/kb_stu_pep_en/#.downloading_the_app1) 3: Instalar Aplicación **Reader+** en su dispositivo (celular/Tablet/PC) y acceder

con el con el usuario y contraseña definido en el registro.

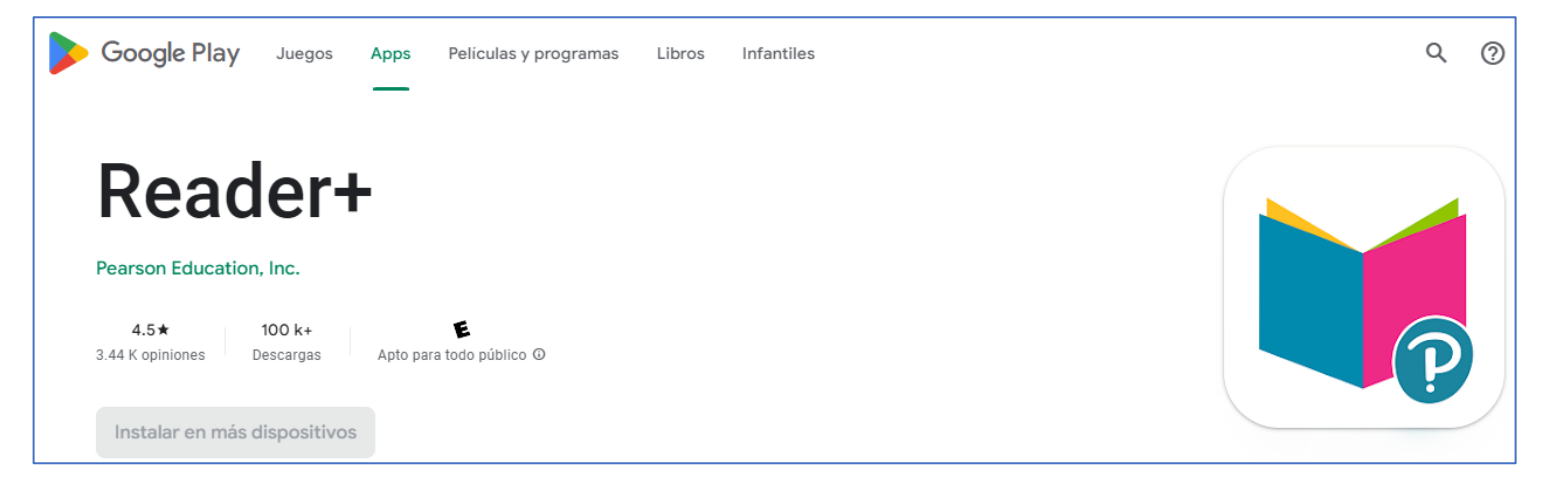